# **WALKTHROUGH APPLICATION OF FACULTY OF INFORMATION AND COMMUNICATIONS TECHNOLOGY'S BUILDING IN THE MAIN CAMPUS AND PLANNER FOR THE FACILITIES INSIDE THE BUILDING RUSNIDA ROMLI SHAHRUL BADARIAH MAT SAH ZULISMAN MAKSOM**  Paper Presented at the Prosiding Seminar Pencapaian Penyelidikan KUTKM (REACH 2006) 18 - 20 Disember 2006, Holiday Inn Resort, Batu Feringgi, Pulau Pinang **UNIVERSITI TEKNIKAL MALAYSIA MELAKA**

**C** Universiti Teknikal Malaysia Melaka

# **Walkthrough Application of Faculty of Information and Communications Technology's Building in The Main Campus and Planner for The Facilities Inside The Building**

Rusnida Romli Shahrul Badariah Mat Sah Zulisman Maksom

Faculty of Information and Communication Technology (KUTKM)

### *lBSTRACT*

*"his paper suggests an alternative of visualizing non-existing information of permanent Fakulti Teknologi ,faklumat dan Komunikasi's building (henceforth as FTMK) to the administrative personnel and other users. 7te main objective of this project is to develop a virtual walkthrough that could assist FTMK's administration in 'isualizing and planning the layout of the permanent campus of FTMK in Durian Tunggal, which is expected to •e completed by the year 2008, into three-dimensional (3D) model. In order to achieve it, a walkthrough nonramersive virtual environment of the building is constructed which allows the user to navigate and interact with he area. As it could be used as office planner, the walkthrough application will suggest some layout for lab, ecture hall, administration area and lecturer's room. This walkthrough application could also aid FTMK's taffs, students and communities to view the design of the building hence promoting FTMK and KUTKM.* 

#### *IBYWORDS*

*'irtual Reality, Walkthrough, 3 dimensional (3D) modelling* 

#### **INTRODUCTION**

KUTKM's permanent campus is currently under construction on a 725-acre site at Bukit Senandung I and II, r1ukim Durian Tunggal in the district of Alor Gajah. The ground breaking ceremony of the new campus was •fficiated by the then Prime Minister Tun Dr. Mahathir Mohamad on 25th January 2002. The RM600 million ampus is being constructed in two stages by a consortium comprising of Kumpulan Melaka Berhad, Putera 1 erdana & Cobrain (KKPC).

The first phase of the permanent campus development costing is expected to be completed in 2005. The •ermanent campus is expected to be fully constructed by 2008. Among the faculties' building that has not been ompleted is the building of Faculty of Information and Communications Technology. It is hard for others to 'isualise the building that has not being built yet, so this project is developed to overcome the problem. It will ccommodate unanticipated questions on specific areas of proposed developments, in this case the building of aculty of Information and Communications Technology.

For the development purposes, the department of Development and Assets Management had the complete plan and layout of the buildings. However, only a person with architectural background can understand the plan and visualise the proposed building before it is being completed. It is hard for others especially the administrator of the faculty to see or imagine their future building and to plan on how to facilitate the building with its furnishing.

Therefore virtual reality had been seen as an alternative way to visualise the information and could offers new experiences to the user on viewing the proposed development. Virtual reality is well suited to helping users learn to navigate or walk through unfamiliar or complex surroundings. A number of studies have shown that navigation in virtual reality models of complex buildings generalizes to actual buildings [1]. Researchers in Japan are developing a system to train guards for power plants in navigating them around. In this application, the VR training takes place before workers have been assigned to the site, when the workers are as yet unfamiliar with the look and layout of an actual plant [2].

Learning to navigate and function in unfamiliar environments is one of several applications that are emerging for individuals with disabilities. Few cases showing the usage of computer simulation with disabilities people [6],[7],[8] have provides evidence that it could actually train and help them to improve their quality of life. All these cases and quotation prove that using walkthrough application can be used to educate and trained user about the emergency exit in the same time will safe the time and cost to conduct it if done in real world.

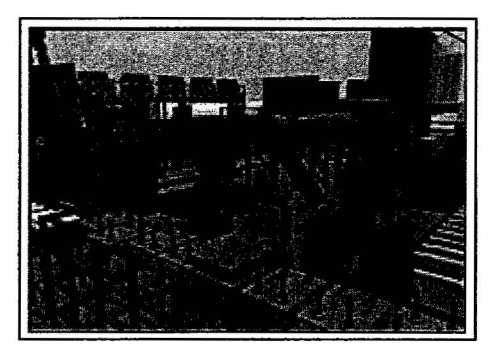

*Fig. 1 Walkthrough Application of Assembly Training and Simulation* 

The idea of the ultimate virtual environment by [3] states that VR should be indistinguishable from "real" reality. A real environment includes both simple and complex objects. However according to [4], [5] it is almost impossible to include all of it in a virtual environment because of a few aspects such as required time and the complexity of the development process. Therefore only minimal "things" or information will be included in the VR without impeding the representation of the real environment. The techniques that are implemented for this project will include the use of texture mapping to enhance the display fidelity, the use of authoring using novel approach and the incorporation of games peripheral to maximize the interactivity experiences.

*(l]kthfough Application Of Faculty Of Infonnation And Communications Technology's Building In The Main Campus And Planner*  ~r *The Facilities Inside The Building* 

#### **RESEARCH METHODOLOGY**

Methodologies used in this project are as follow:

- a) Revision of related and latest literature in the area of 3D modelling.
- b) Data capture and collection of the project's resources including CAD drawings and the schedules of the development's phases.
- c) Identify the specification and the processes of the proposed techniques.
- d) Investigation of suitable software, programming language and tools for the research.
- e) The development of the prototype walkthrough simulation of the proposed building model.

#### **DEVELOPMENT**

#### **1 MODELLING TECHNIQUES**

Based on the literature review, there are three techniques for building 3D models. The first technique is by ;ing scripting language, e.g., Virtual Reality Modelling Language (VRML). VRML is an open, extensible, dustry-standard scene description language for 3D scenes over the Internet. The second technique is by using irtual Reality authoring tools which usually come with its own modeller and browser but still support VRML. n example of it is Cosmo World from SGI. However, this kind of tool has it own disadvantages where this 1thoring tool works independently and the modellers are not user friendly in terms of precision and movements.

The third technique is by using conversion program such as modelling the virtual terrain or building using )S Max. The use of this kind of programs will decrease the troublesome to learn individual VR packages. This ethod makes a major contribution to the reconstruction of the virtual environments where lots of modelling tense will be reduced. For this project the modelling had been done using 3DS Max. It includes creating the >jects meshes, texture mapping using images in order to enhance the display quality and the use of different lleras to represent different angles of views.

# **2 DEVELOPMENT PROCESS**

This walkthrough application is fully depends on the user who is using it. There is no time constraint or task be fulfilled. It is up to the user to navigate and move around the virtual environment and upon arriving at rtain venue, the user can arrange the office furniture to the specific area. The flow of the walkthrough 1 plication is as in Figure 2 below.

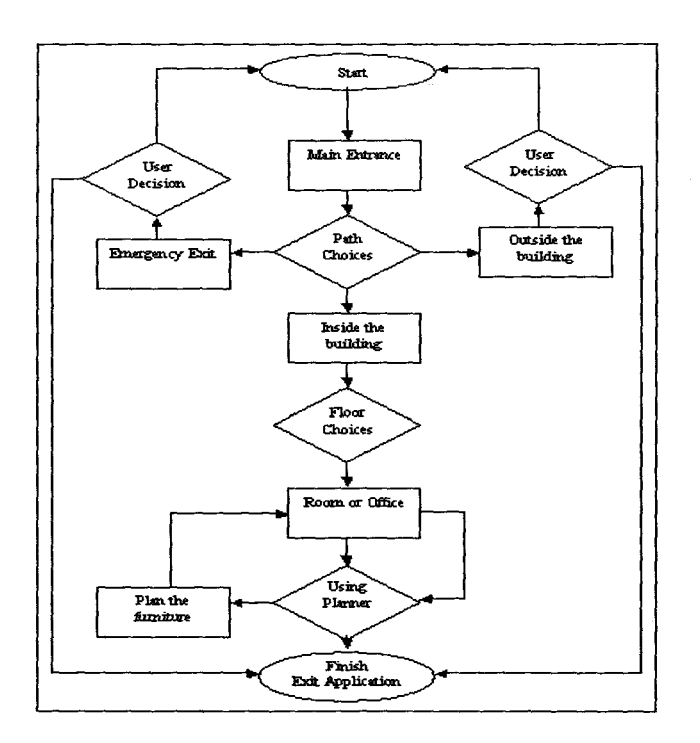

*Fig.* 2 *Flow Diagram of the WalkthroughApplication* 

As walkthrough requires computational power in terms of the interactivity, the type of virtual environment for this application is non-irnmersive virtual environment. Non-immersive virtual environment is a pc-based VR, which give a limited sense of immersion to the viewer with higher quality of display resolution and lower lag or "jerky" effect [4]. The development process involves three different tools; AutoCAD, 3DS Max and EON Studio as the integration platform of the walkthrough application. The processes start from gathering information of the plan, reconstruct the 3D model from the 2D plan and applying material to the model, as in Figure 3.

C Universiti Teknikal Malaysia Melaka

*<i>t*alkthrough Application Of Faculty Of Information And Communications Technology's Building In The Main Campus And Planner *for The Facilities Inside The Building* 

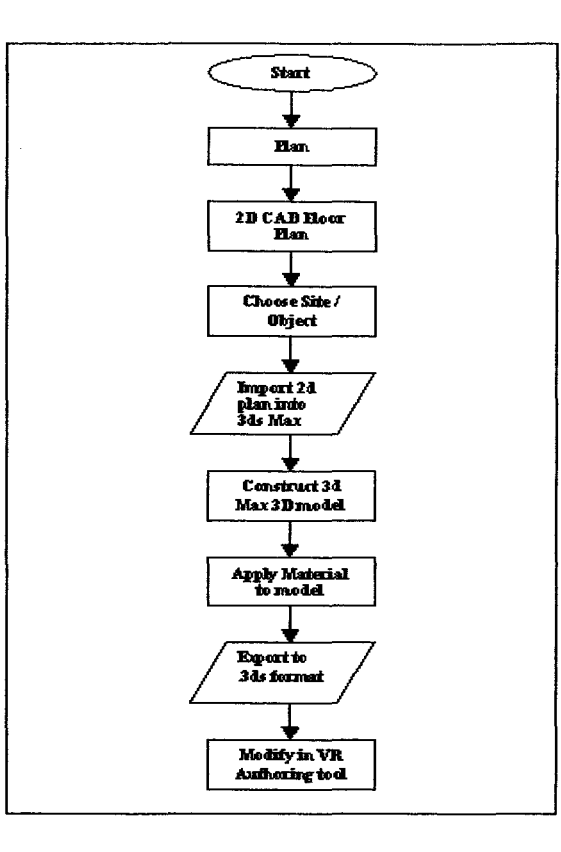

*Fig. 3 The Diagram of 3D model Construction Process* 

# 3.2.1 WALL, WINDOW AND **DOOR** EXTRUSION

As the first steps of the VR construction, the information should be gathered on the actual site of the building by taking the snapshot of the building or take the measurement of the building. However, in this project the actual building is not yet been completed so the information came mainly from the blueprint of the building. In other words it came from the floor plan and the elevations of the building done by the architect. Basically the resources of the plan are in soft copies so the only approach that has been used in constructing the 3D model is by using 3DS Max. Extrusion technique had been used in modelling the walls where 3D objects are created from 2D shapes by pushing up the 2D shapes through a path or assigning a specific height to them.

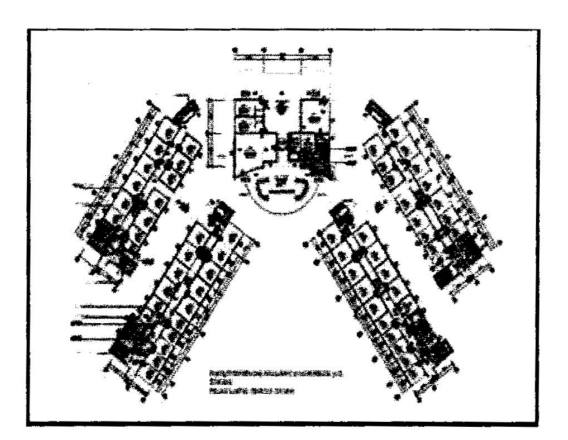

*Fig. 4 CAD Drawing of the Faculty Building as the raw data* 

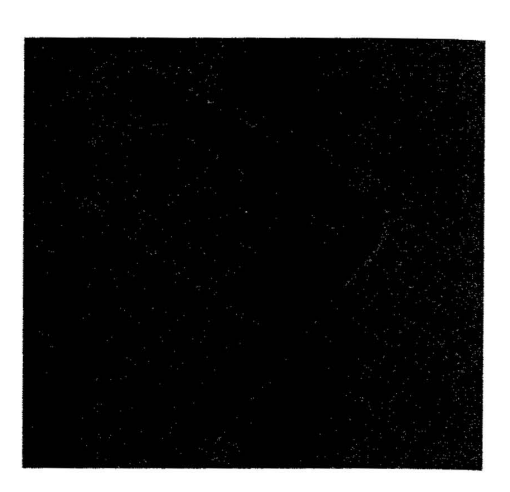

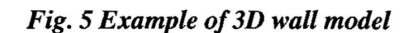

Windows and door can also be extruded in 3DS Max. 3DS max supplies a number of parametric windows and door objects that can be placed into wall openings to add realism to an architectural model. These objects let you control details like trim and panel fill in your model. Using these windows and door objects will resulting in decreasing the use of Boolean operation for example *UNION* and *SUBSTRACT* operation to cut through the wall to place the doors or windows.

#### 3.2.2 TEXTURE MAPPING

According to [9], texture mapping is a method of adding realism to a computer-generated graphic. An image (the texture) is added (mapped) to a simpler shape or primitive object that is generated in the scene, like a decal pasted to a flat surface. This reduces the amount of computing needed to create the shapes and textures in the scene. There are two methods in choosing texture material used in this project. The first one and that has been implemented is using the existing materials available from the 3DS Max materials library itself. The second one is by capturing the image using digital camera where the images are saved as bitmap file in the 3DS Max material library.

In this project texture mapping is first used in building the windows and the doors. The original windows and doors objects are just simple solid primitive objects (Figure 6). After applying the material to both of them the result is as the example below with a transparent glass (Figure 7).

239

*Walkthrough Application Of Faculty Of Information And Communications Technology's Building In The Main Campus And Planner for The Facilities Inside The Building* 

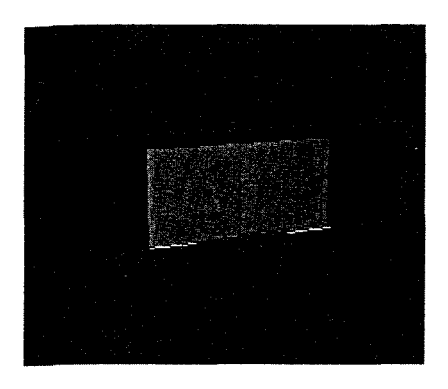

'

*Fig. 6 Before texture mapping Fig. 7 After texture mapping* 

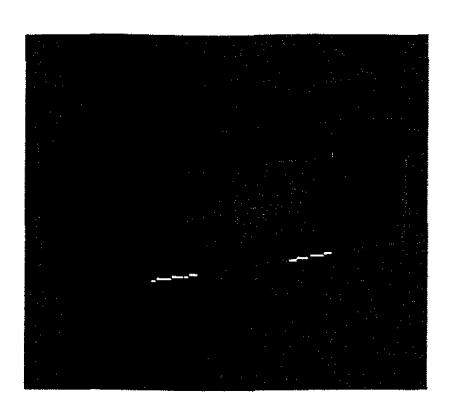

After the modelling process, the models in 3DS Max are converted to 3ds. file format. This is to insure the compatibility of the modelling to be imported into EON Studio, the VR authoring tool. In EON Studio, the models can be assigned or arranged inside the intended virtual environment, and interactivity can be applied as well as the additional behaviour of the model. For example the door can be opened or closed or switch on and off the lights.

Using EON Studio user can imports 3D objects from modelling tools such as 3D Studio or LightWave, or from CAD systems such as ArchiCAD, Pro/ENGINEER, or AutoCAD. It has the ability to modify the scale, colour, texture, reflective, and other properties of the imported objects. All the objects in the imported file, as well as any lights and views that were already defined become "nodes" in EON Studio and get placed in a "simulation tree" where they can be rearranged [10].

Objects also can be embedded with behaviours such as movement, collision detection, disassembly, and reassembly, which can be triggered by pressing keys. Lights can be programmed to tum on and off. Beside that sound and video files attached to objects can be activated when simulation begins. In most cases, these effects are associated with an object by dragging and dropping predefined EON nodes into the simulation tree under the node that represents the object. There are a large number of these predefined nodes such as Walk, Path, Light, MouseDrag, KeyMove, Texture, MultimediaStream, and so on which are straightforward to apply. A scripting language is available to add more advanced effects. It can be deployed over the Internet or distributed as a standalone program on a CD when the application complete. Figure 8 shows the EON simulations of the building.

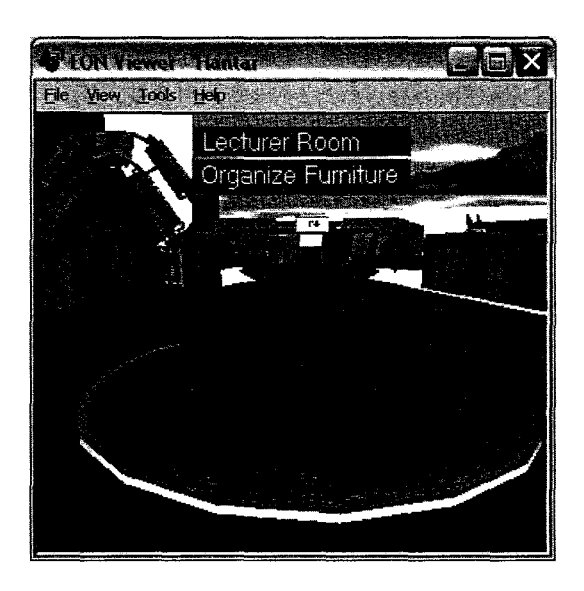

*Fig. 8 The completed walkthrough application of the building* 

In order to enhance the user experience with the application, a game peripheral CyMouse is used to allow the user to navigate the simulation using head movement. Cy Mouse need to be integrated with conventional mouse.

#### 4. RESULT AND DISCUSSION

For this research, two types of testing had been carried out to verify the technical and usability of the walkthrough application; technical testing and user acceptance testing. The technical test was done through out the development process by the developers. The test is mainly about the capability of the software used in the development and the suitable platform for the end product. The sizes of the models' files with their physical are also being tested so that it will not be too large. On the other hand, the user acceptance test was done with the normal user who represents the intended user of this simulation. The test is mainly concern with the deliverability of the simulation such as the ease of the navigation and also to investigate the run-time performance.

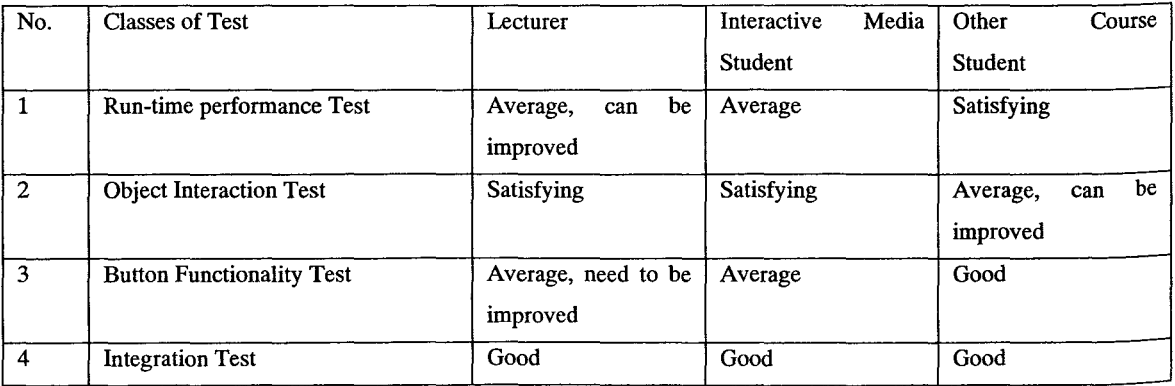

Table 1 Test Results

**C** Universiti Teknikal Malaysia Melaka

'fhroughout the research and development, there are a few problems had been identified. The problems will give whether benefits or contribute to the limitation and weakness to the project. "Walkthrough Application of Faculty of Information and Communication Technology's Building in the main campus at Durian Tunggal and planner Application for the facilities inside the building" is a Virtual Reality simulation project base on the ffMK's building at the permanent campus. VR simulation will give the user a new kind of experience when it comes to visualization and guidance. Unlike looking at a map, this project will enable the user to interact with the visualization in front of them. Now user can select an object and move it to other place. This is an example of the furniture planner. Beside that, it is easier for user who does not has any experience in AutoCad 2D plan to view the intended building that has not been built. As 2D plan is hard to understand, this project is an alternative way for those who do not understand to read a plan.

However, this project still has its own weakness and it limitation in the way it can perform. This is due to the constraint that cannot be overcome such as time constraint. Because of this, only the ground floor of the building was built and all the furniture and the models are not rendered with realistic effect. Beside the simulation do not run smoothly as it supposed to be. User will experience some lagging during the simulation. This is due to the nardware capabilities.

# 5. **CONCLUSION**

This project has indirectly affects the user of the simulation. In virtual reality simulation, the important ispect is to develop a model that pictured the real building with the right measurements and that is the most vital 'actor to be considered when this project is· about to be viewed to the public. VR simulation is an alternative nedium to visualize the building that has not completed. This is to help other people with no experience in 2D >Ian to view the building. Before, only those with the knowledge in AutoCAD 2D plan can imagine the building, mt now the administrative personnel and other people could visualise the building by using the VR simulation. n general it helps the admin to plan the interior layout of FfMK's building and indirectly be able to promote <sup>F</sup>akulti Teknologi Maklumat dan Komunikasi, Kolej Universiti Teknikal Kebangsaan Malaysia.

242

#### **REFERENCES**

- [1] Patrice (Tamar) Weiss and Adam S. Jessel, Virtual Reality Applications to Work, Work, 11(3); page 277 - 293, 1998, [URL : http://www.utoronto.ca/atrc/rdllibrary/papers/weiss.html].
- [2] Umeki, N. and Doi, M., Sensation of Movement in Virtual Space. Electronics and Communication in Japan (Part III : Fundamental Electronic Science), Volume 80, Issue 6, Pages 74 - 82, 1998, [URL : http://www3.interscience.wiley.com/cgi-bin/abstract/55096/ABSTRACT?CRETRY=1&SRETRY=01
- [3] Sutherland, I.E., The Ultimate Display, in Proceedings of IFIPS Congress 1965.2, Pages 506 508 1965.
- (4) Kalawsky, R. S., Exploiting Virtual Reality Techniques in Education and Training: Technological Issues. Technical Report for AGOCG, Advanced VR Research Centre, Loughborough University, 1997.
- [5] Beier, K. -P., Web based Virtual Reality in Design and Manufacturing Applications, **181** Int. Conference on Computer and IT Applications in the Maritime Industries, COMPIT, Postdam, Pages 45 - 55, 2000.
- [6] Tlauka, M. T., & Wilson, P. N ,Mental representations acquired through language: A study of orientation specificity. *Spatial Cognition and Computation, 6,* Pages 161-178, 2006.
- [7] Mowafty, L. and Pollack, J., Train to travel, Ability, 15, Pagesl8-20, 1995.
- [8] Brown, D. and Wilson, J, LIVE: Learning in virtual environments, Ability, 15, Pages 24-25, 1995.
- [9] http://en.wikipedia.org/wiki/3D \_Studio\_Max
- [IO] Lachmi K. (Nov. 9, 2001). CADENCE AEC Tech News #62: Interactive 3D Applications, The Potential of Interactivity, EON Studio.